# Oracle® Health Sciences Central **Coding** User Provisioning in SSO Environments

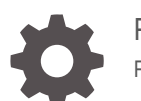

Release 7.0 F55385-01

**ORACLE** 

Oracle Health Sciences Central Coding User Provisioning in SSO Environments, Release 7.0

F55385-01

Copyright © 2019, 2022, Oracle and/or its affiliates.

This software and related documentation are provided under a license agreement containing restrictions on use and disclosure and are protected by intellectual property laws. Except as expressly permitted in your license agreement or allowed by law, you may not use, copy, reproduce, translate, broadcast, modify, license, transmit, distribute, exhibit, perform, publish, or display any part, in any form, or by any means. Reverse engineering, disassembly, or decompilation of this software, unless required by law for interoperability, is prohibited.

The information contained herein is subject to change without notice and is not warranted to be error-free. If you find any errors, please report them to us in writing.

If this is software or related documentation that is delivered to the U.S. Government or anyone licensing it on behalf of the U.S. Government, then the following notice is applicable:

U.S. GOVERNMENT END USERS: Oracle programs (including any operating system, integrated software, any programs embedded, installed or activated on delivered hardware, and modifications of such programs) and Oracle computer documentation or other Oracle data delivered to or accessed by U.S. Government end users are "commercial computer software" or "commercial computer software documentation" pursuant to the applicable Federal Acquisition Regulation and agency-specific supplemental regulations. As such, the use, reproduction, duplication, release, display, disclosure, modification, preparation of derivative works, and/or adaptation of i) Oracle programs (including any operating system, integrated software, any programs embedded, installed or activated on delivered hardware, and modifications of such programs), ii) Oracle computer documentation and/or iii) other Oracle data, is subject to the rights and limitations specified in the license contained in the applicable contract. The terms governing the U.S. Government's use of Oracle cloud services are defined by the applicable contract for such services. No other rights are granted to the U.S. Government.

This software or hardware is developed for general use in a variety of information management applications. It is not developed or intended for use in any inherently dangerous applications, including applications that may create a risk of personal injury. If you use this software or hardware in dangerous applications, then you shall be responsible to take all appropriate fail-safe, backup, redundancy, and other measures to ensure its safe use. Oracle Corporation and its affiliates disclaim any liability for any damages caused by use of this software or hardware in dangerous applications.

Oracle, Java, and MySQL are registered trademarks of Oracle and/or its affiliates. Other names may be trademarks of their respective owners.

Intel and Intel Inside are trademarks or registered trademarks of Intel Corporation. All SPARC trademarks are used under license and are trademarks or registered trademarks of SPARC International, Inc. AMD, Epyc, and the AMD logo are trademarks or registered trademarks of Advanced Micro Devices. UNIX is a registered trademark of The Open Group.

This software or hardware and documentation may provide access to or information about content, products, and services from third parties. Oracle Corporation and its affiliates are not responsible for and expressly disclaim all warranties of any kind with respect to third-party content, products, and services unless otherwise set forth in an applicable agreement between you and Oracle. Oracle Corporation and its affiliates will not be responsible for any loss, costs, or damages incurred due to your access to or use of third-party content, products, or services, except as set forth in an applicable agreement between you and Oracle.

## **Contents**

### [Preface](#page-3-0)

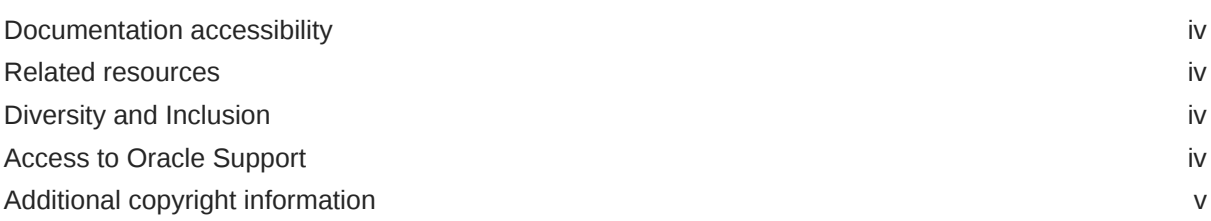

### 1 [Get started](#page-5-0)

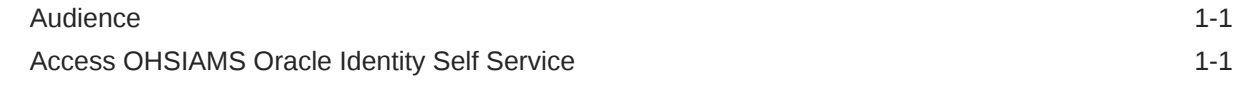

## 2 [User administration](#page-6-0)

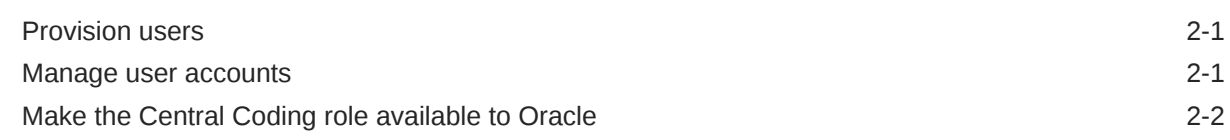

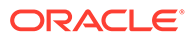

## <span id="page-3-0"></span>Preface

This preface contains the following sections:

- Documentation accessibility
- Related resources
- Diversity and Inclusion
- Access to Oracle Support
- [Additional copyright information](#page-4-0)

## Documentation accessibility

For information about Oracle's commitment to accessibility, visit the Oracle Accessibility Program website at [http://www.oracle.com/pls/topic/lookup?](http://www.oracle.com/pls/topic/lookup?ctx=acc&id=docacc) [ctx=acc&id=docacc](http://www.oracle.com/pls/topic/lookup?ctx=acc&id=docacc).

## Related resources

All documentation and other supporting materials are available on the [Oracle Help](https://docs.oracle.com/en/industries/health-sciences/central-coding/index.html) [Center](https://docs.oracle.com/en/industries/health-sciences/central-coding/index.html).

## Diversity and Inclusion

Oracle is fully committed to diversity and inclusion. Oracle respects and values having a diverse workforce that increases thought leadership and innovation. As part of our initiative to build a more inclusive culture that positively impacts our employees, customers, and partners, we are working to remove insensitive terms from our products and documentation. We are also mindful of the necessity to maintain compatibility with our customers' existing technologies and the need to ensure continuity of service as Oracle's offerings and industry standards evolve. Because of these technical constraints, our effort to remove insensitive terms is ongoing and will take time and external cooperation.

## Access to Oracle Support

Oracle customers that have purchased support have access to electronic support through Support Cloud.

Contact our Oracle Customer Support Services team by logging requests in one of the following locations:

• English interface of Oracle Health Sciences Customer Support Portal [\(https://](https://hsgbu.custhelp.com/) [hsgbu.custhelp.com/\)](https://hsgbu.custhelp.com/)

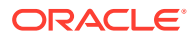

<span id="page-4-0"></span>• Japanese interface of Oracle Health Sciences Customer Support Portal ([https://hsgbu](https://hsgbu-jp.custhelp.com/)[jp.custhelp.com/](https://hsgbu-jp.custhelp.com/))

You can also call our 24x7 help desk. For information, visit [http://www.oracle.com/us/support/](http://www.oracle.com/us/support/contact/health-sciences-cloud-support/index.html) [contact/health-sciences-cloud-support/index.html](http://www.oracle.com/us/support/contact/health-sciences-cloud-support/index.html) or visit [http://www.oracle.com/pls/topic/](http://www.oracle.com/pls/topic/lookup?ctx=acc&id=trs) [lookup?ctx=acc&id=trs](http://www.oracle.com/pls/topic/lookup?ctx=acc&id=trs) if you are hearing impaired.

## Additional copyright information

This documentation may include references to materials, offerings, or products that were previously offered by Phase Forward Inc. Certain materials, offerings, services, or products may no longer be offered or provided. Oracle and its affiliates cannot be held responsible for any such references should they appear in the text provided.

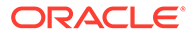

## <span id="page-5-0"></span>1 Get started

In this chapter:

- **Audience**
- Access OHSIAMS Oracle Identity Self Service

## Audience

This document is for a customer delegated administrator (CDA) who is responsible for provisioning and administering Oracle Central Coding user accounts in an SSO environment through OHSIAMS Oracle Identity Self Service.

The information in this document is specific to Oracle Central Coding. For complete instructions on working in OHSIAMS Oracle Identity Self Service, see the Oracle Health Sciences Identity and Access Management Service Administrator Guide

This document is not for a Central Coding User Administrator (CUA) who manages rights, roles, and work teams in the application. For information about these tasks, see the Oracle Central Coding *User Guide*.

## Access OHSIAMS Oracle Identity Self Service

After your account is created, you receive two emails with information about how to access Oracle Health Sciences Identity and Access Management Service Oracle Identity Self Service.

Navigate to https://<ShortOrgId>-hs-identity.oracleindustry.com/identity and log in using your Oracle Health Sciences Cloud SSO account and password. Your ShortOrgId appears in one of the emails you receive following the creation of your account.

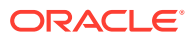

## <span id="page-6-0"></span>2 User administration

### In this chapter:

- **Provision users**
- Manage user accounts
- [Make the Central Coding role available to Oracle](#page-7-0)

## Provision users

### [Show me how!](https://www.youtube.com/embed/UEkBz4Os5NY?rel=0&autoplay=1)

The user provisioning process consists of the following steps:

#### **Task 1. In OHSIAMS Oracle Identity Self Service, create a user acccount**

For instructions, see Create a user account in the Oracle Health Sciences Identity and Access Management Service *Administration Guide*.

If you need to create several accounts, you can use Bulk Import in OHSIAMS Oracle Identity Self Service to create them all at once. For instructions, see Perform user operations in bulk in the Oracle Health Sciences Identity and Access Management Service *Administrator Guide*.

An initial user administrator is created in Oracle Central Coding during the application installation. When you create the account for this user in OHSIAMS Oracle Identity Self Service, make sure the user name matches the name used during the installation. This user is assigned the User Administrator and User Manager roles in Oracle Central Coding by default.

### **Task 2. In OHSIAMS Oracle Identity Self Service, assign the Central Coding role (business service) to the user account**

For instructions, see Assign roles in the Oracle Health Sciences Identity and Access Management Service *Administrator Guide*.

The role name typically includes the ShortOrgId, environment type (for example, uat or prod), and **ccoding**.

**Task 3. In Oracle Central Coding, have a CUA assign the user to roles and work teams** For more information, see the Oracle Central Coding *User Guide*.

## Manage user accounts

As delegated administrator, you can update account information of change the status of user accounts. For example, you can:

- Edit the personal informatio of users.
- Change user passwords.
- Terminate users.
- Lock and unlock users.

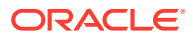

For more information, see Update user accounts in the Oracle Health Sciences Identity and Access Management Service *Administrator Guide*.

## <span id="page-7-0"></span>Make the Central Coding role available to Oracle

Follow these steps to allow Oracle Support and Services staff access to your Oracle Central Coding instance. Members of the Services team typically require access to configure the initial system and new studies. Services and Support team members can both access Oracle Central Coding for troubleshooting.

### **Task 1. Enable self-service registration**

Self-service registration allows Oracle employees to request access to your Oracle Central Coding instance. For instructions, see Set up self-service registration in the Oracle Health Sciences Identity and Access Management Service *Administrator Guide*.

#### **Task 2. Activate approval for the Oracle Central Coding role (optional).**

Approval lets you control who gains access to Oracle Central Coding. If approval is active, users won't get access unless someone at your organization approves the request. Without approval, access is granted automatically.

- **1.** Submit a Service Request to add the **approver** role in OHSIAMS Oracle Identity Self Service for your organization.
- **2.** After the **approver** role is available, assign it to at least two users.
- **3.** Activate approval for the Oracle Central Coding role. For instructions, see Activate approval for a role in the Oracle Health Sciences Identity and Access Management Service *Administrator Guide*.

### **Task 3. Make the Oracle Central Coding role available to Oracle**

Publish the Oracle Central Coding role to the **oracle** organization. For instructions, see Allow another organization to view and assign one of your organization's roles in the Oracle Health Sciences Identity and Access Management Service *Administrator Guide.*.

#### **How Oracle users gain access to Oracle Central Coding**

After you make the role available to Oracle, an Oracle user gains access to Oracle Central Coding through the following process:

- **1.** The user navigates to the URL of the Oracle Central Coding instance and tries to log in.
- **2.** The self-service registration page appears where the user submits a request for access.

An entry is added on the Pending Approvals page in OHSIAMS Oracle Identity Self Service.

- **3.** If approval is active, a CDA approves the access request. Without approval, access is granted automatically.
- **4.** The user contacts a CUA to obtain the appropriate role and work team assignments in the application.

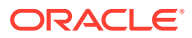